# 8. **ANÁLISIS MULTIVARIADO**

Elanálisis de datos multivariantes comprende el estudio estadístico de varias variables medidas en elementos de una población, con los siguientes objetivos: 1) Resumir los datos mediante un pequeño conjunto de nuevas variables, construidas como transformaciones de las originales, con la mínima pérdida de información; 2) Encontrar grupos en los datos, si existen; 3) Clasificar nuevas observaciones en grupos definidos, y 4) Relacionar dos conjuntos de variables (Peña, 2002).

# 8.1 MATRIZ DE DATOS

Sise tiene p variables numéricas en un conjunto de n elementos, cada una de estas p se denomina variable univariante, y el conjunto de las p variables se denomina una variable multivariante. Para construir esta matriz en Rexisten varias formas; una es mediante el comando cbiní), visto en la sección correspondiente a matrices.

Una matriz de datos también se puede construir mediante las hojas de datos (data frames), que son estructuras similares a una matriz, en donde cada columna puede ser de un tipo distinto a las otras. Las hojas de datos son apropiadas para describir "matrices de datos" donde cada fila representa a un individuo, y cada columna, una variable, variables que pueden ser numéricas o categóricas. Considere las siguientes variables: género, peso, edad y estatura, medidas en 5 personas, a partir de las cuales se construye la siguiente matriz de datos.

```
>
> # variables
> Género=c ("Hombre","Mujer" ,"Hombre" ,"Mujer" ,"Mujer")
> Estatura=c(170,160,162,168,160)
> Peso=c(70,50,65,60,62)
> Edad=c(27,26,32,40,21)
>
> # matriz de datos
> D=data. frame (Género,Estatura,Peso,Edad)
> D
   Género
Estatura Peso
Edad
1 Hombre
170 70
27
2 Mujer
3 Hombre
4 Mujer
5 Mujer
>
              160 50
26
              162 65
32
              168 60
40
              160 62
21
```
*Imagen* 127. *Salida* R *Construcción de un data jrame*

Para describir los datos multivariantes primero se debe realizar una descripción de cada una de las variables por separado y luego las relaciones que se presentan entre ellas. Es así como para calcular algunas estadísticas sobre cada variable se usa el comando summary().

| ><br>> # Estadísticas descriptivas por variable<br>$>$ summary $(D)$ |               |               |                |  |  |  |  |  |  |
|----------------------------------------------------------------------|---------------|---------------|----------------|--|--|--|--|--|--|
| Género                                                               | Estatura      | Peso          | Edad           |  |  |  |  |  |  |
| Hombre: 2                                                            | Min. : 160    | Min. :50.0    | Min. : 21.0    |  |  |  |  |  |  |
| Mujer :3                                                             | 1st Ou.:160   | 1st Qu.:60.0  | 1st Qu.:26.0   |  |  |  |  |  |  |
|                                                                      | Median:162    | :62.0<br>Mean | Median: 27.0   |  |  |  |  |  |  |
|                                                                      | : 164<br>Mean | Mean : 61.4   | : 29.2<br>Mean |  |  |  |  |  |  |
|                                                                      | 3rd Qu.:168   | 3rd Qu.:65.0  | 3rd Ou.:32.0   |  |  |  |  |  |  |
|                                                                      | : 170<br>Max. | Max. :70.0    | Max. : 40.0    |  |  |  |  |  |  |
| У                                                                    |               |               |                |  |  |  |  |  |  |

*Imagen* 128. *Salida R Resumen data frame*

A continuación se presentan algunos conceptos y comandos útiles para realizar el análisis exploratorio de observaciones. Existen varias formas para calcular medidas de interés en este tipo de análisis, las cuales dependen de la presentación de la matriz de datos.

# 8.2 VECfOR DE MEDIAS

Es la medida de centralización más usada para describir datos multivariantes; es el vector constituido por los promedios de cada una de las variables. Cuando la matriz de datos es construida con el comando cbind() se cuenta con dos procedimientos para calcular el vector de medias. El primero es de forma matricial, tal como se muestra a continuación:

$$
vecmedias = \frac{1}{n} X^t 1
$$

*Ecuación* 15. *Vector de medias*

donde 1 representa un vector de unos con dimensión igual al tamaño de la muestra n, y X es la matriz de datos (para el caso es la matriz de datos traspuesta).

Ejemplo: Dadas las variables x1, x2 y x3, determinar el vector de medias.

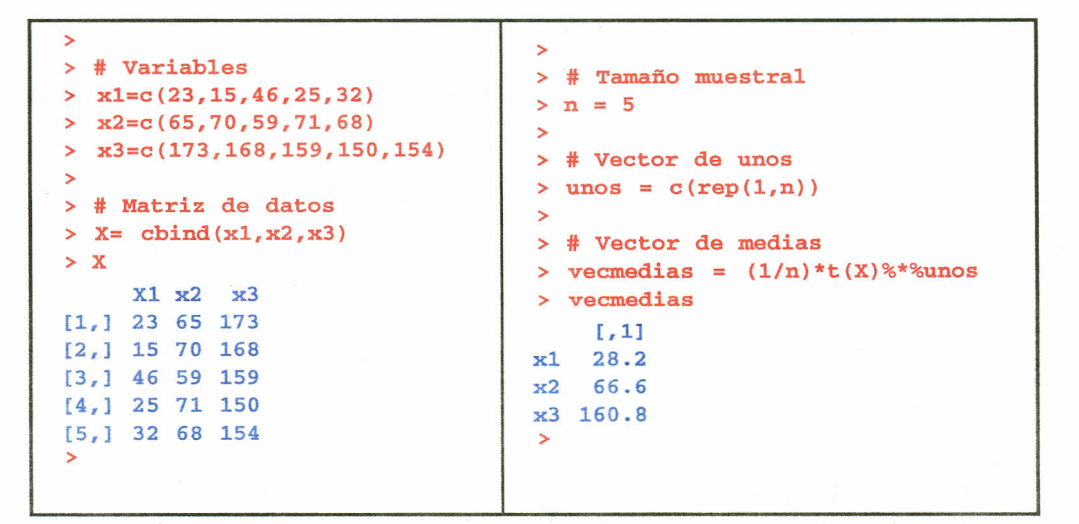

*Imágenes* 129 Y *130. Salida R Vector de medias*

El segundo procedimiento es mediante el comando apply(datos,  $162$ , mean); recuerde que si se deja 1 se calcula la función por filas. y si se deja 2 se calcula la función por columnas.

```
>
> vecmedias=apply (X, 2, mean)
> vecmedias
  xl x2 x3
28,2 66.6 160.8
>
```
*Imagen* 131. *Salida R Vector de medias*

#### 8.3 MATRIZ DE VARlANZAS y COVARlANZAS

Esta matriz permite determinar, por una parte, la variabilidad respecto a la media de cada una de las variables, y, por otra, la relación lineal por pares de variables, si esta existe. Al igual que en el cálculo del vector de medias, existen varias opciones. Cuando la matriz de datos es construida con el comando cbindí), se cuenta con dos procedimientos para calcular la matriz de varianzas y covarianzas; el primero es de forma matricial, tal como se indica en la expresión siguiente:

$$
\widehat{S} = \frac{1}{n-1} X^t P X
$$

$$
P = I - \frac{1}{n-1} 11^t
$$

$$
\frac{1}{n}
$$

*Ecuación* 16. *Matriz de varianzas*

Con I matriz identidad de orden n y el vector 1 de dimensión n.

Ejemplo: Considere las variables *x1, x2, x3 y x4* y construya la matriz de varianzas y covarianzas.

```
>
> # Variables
\times x1=c(23,15,46,25,32)
> x2=c(65, 70, 59, 71, 68)> x3=c(173,168,159,150,154)
> # Matriz P
>
> # Matriz de datos
> x= cbind(x1,x2,x3)
>
> # Tamaño de la muestra
> cov
> n = 5>
> # Vector de unos
> unos = c(rep(1,5))
>
                             >
                             > # Matriz identidad
                             > I = diag(5)>
                           > P = I - (1/n) * unos%*%t (unos)
                             >
                           > # Matriz de varianzas y covarianzas
                           > cov = (1/(n-1))*t(X)%*%P%*%X
                                    xl x2 x3
                            xl 135.70 -45.15 -45.45
                            x2 - 45.15 23.30 -9.60x3 -45.45 -9.60 91.70
                             >
```
*Imagen* 132. *Salida R Matriz de varianzas*

Elsegundo procedimiento es mediante el comando cov(nombre de **la** matriz de datos).

```
>
> # Matriz
de varianzas y covarianzas
> cov(X)xl
x2
xl 135.70
-45.15
-45.45
x2 -45.15
23.30
-9.60
x3 -45.45
-9.60
91.70
>
                  x3
```
#### *Imagen* 133. *Salida R Matriz de varianzas*

### 8.4 MATRIZ DE CORRELACIONES

La dependencia por pares entre las variables se mide por la matriz de correlación R, matriz cuadrada y simétrica con unos en su diagonal principal y fuera de ella los coeficientes de correlación lineal entre pares de variables. Esta matriz se puede calcular de forma matricial de la siguiente forma:

$$
R = D^{-1/2}SD^{-1/2}
$$

## *Ecuación* 17. *Matriz de correlaciones*

donde D corresponde a la matriz diagonal formada por los elementos de la diagonal principal de la matriz de varianzas y covarianzas muestrales S.

Ejemplo: Para la ilustración considere los mismos datos utilizados en los ejemplos del vector de medias y matriz de varianzas y covarianzas.

```
>
> # Matriz de varianzas y covarianzas
> S = cov(X)>
> # Elementos de la diagonal de S
> E = diag(S)>
> Matriz diagonal "diagona1 (S)"
> D = diag(E)>
> # Matriz de correlaciones
> R = solve(sqrt(D))%*%S%*%solve(sqrt(D))
> R
[1, ] 1.0000000 -0.8029525 -0.4074359[2,]
-0.8029525
1.0000000
-0.2076867
[3,]
-0.4074359
-0.2076867
1.0000000
           \lbrack,1]\left[, 2]
                                  [,3]
>
```
*Imagen* 134. *Salida R Matriz de correlaciones*

Para realizar el cálculo directo de la matriz de correlaciones se recurre al comando cor(matriz de datos).

```
>
> # Calculo directo de la matriz de correlaciones
> R = cor(X)> R
           x1 x2x1  1.0000000 -0.8029525 -0.407435
x2 -0.8029525    1.0000000    -0.207686
x3 -0.4074359
-0.2076867
1.0000000
                                x3
>
```
*Imagen* 135. *Salida R Matriz de correlaciones*

# 8.5 CÁLCULOS A PARTIR DE UN DATA FRAME

Un data frame puede estar formado tanto de variables cualitativas como cuantitativas; por esta razón se hace necesario que las variables cualitativas sean excluidas al momento de determinar el vector de medias, la matriz de varianzas y la matriz de correlaciones de cada matriz de datos.

Ejemplo: Considere las siguientes cuatro variables: edad  $(x1)$ , peso  $(x2)$ , estatura en cm  $(x3)$  y genero (x4, H=hombrey M=mujer).

```
> # Variables
> x1=c(23, 15, 46, 25, 32)\times x2=c(65,70,59,71,68)> x3=c(173,168,159,150,154)> x4=c ("H" , "Mil, "Mil, "H" , "H")
>
> # Matriz de datos
> X=data.frame(x1,x2,x3,x4)> X
   Xl X2 X3 x4
1 23 65 173 H<br>2 15 70 168 M
  2 15 70 168 M
3 46 59 159 M
       71 150 H
5 32 68 154 H
```
*Imagen* 136. *Salida R Matriz de datos data frame*

Con esta matriz se puede determinar el vector de medias, la matriz de varianzas y la de correlaciones; se debe tener en cuenta que para realizar estos cálculos se debe obviar la variable  $\mathbf{x}_4^{}$ 

```
> # Vector de medias
\geq vecmed = mean(X[,-c(4)])
> vecmed
  xl x2 x3
28.2 66.6 160.8
>
> # Matriz de varianzas
> mvar = var(X[,-c(4)])
> mvar
      xl
xl 135.70
-45.15
-45.45
x2 -45.15
23.30
-9.60
x3 -45.45
-9.60
>
            x2
                     x3
                 91.70
> # matriz de correlaciones
> mcor = cor(X[,-c(4)])
> mcor
           xl
xl 1.0000000
-0.8029525
-0.4074359
x2 -0.8029525
1.0000000
-0.2076867
x3 -O.4074359
-0.2076867
                     x2
                                 x3
                          1.0000000
```
*Imagen* 137: *Salida R Matriz de datos data frame*

Como se puede apreciar en el ejemplo anterior, se hizo necesario eliminar la cuarta variable para el cálculo de algunas medidas numéricas de interés para la matriz de datos; de ser necesario se puede eliminar más de una columna; esto se hace escribiendo el número de la columna por eliminar dentro del argumento *X[,-c(variables a ser eliminadas));* las variables deben estar separadas por comas.

# 8.6 DISTANCIADE MAHALANOBIS

Se define la distancia de mahalanobis entre un punto y su vector de medias por:

$$
d_i^2 = \left[ (x_i - \widehat{x})^t S^{-1} (x_i - \widehat{x}) \right]
$$

*Ecuación* 18. *Distancia de mahalanobis*

La distancia de rnahalanobis se calcula a través del comando mahalanobis(x, center, cov), donde x, matriz de datos; center, vector de medias, y cov, matriz de varianzas y covarianzas.

Ejemplo: En la siguiente tabla se presentan medidas antropométricas tomadas a 15 trabajadores del sector alfarero del municipio de Ráquira (Boyacá); las variables en estudio son: estatura (EST), alcance lateral con asimiento (ALA), alcance frontal con asimiento (AFA), altura vertical con asimiento (AVA)y piso-codo (PC).

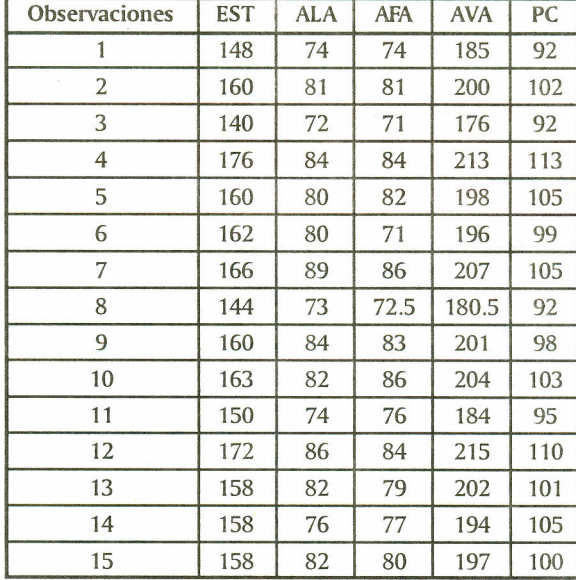

#### *Tabla* 7. *Datos alfareros Tomado de estudio de alfareros de Boyaeá Grupo Taller 11*

Inicialmente se procede a construir la matriz de datos ya determinar el vector de medias y la matriz de varianzas y covarianzas.

```
>
> # Variables
> Est=c{148,160,140,176,160,162,166,144,160,163,150,172,158,158,158)
> ALA=c{74,81,72,84,80,80,89,73,84,82,74,86,82,76,82)
> AFA=c{74,81,71,84,82,71,86,72.5,83,86,76,84,79,77,80)
> AVA=c{185,200,176,213,198,196,207,180.5,201,204,184,215,202,194,197)
> PC=c{92,102,92,113,105,99,105,92,98,103,95,110,101,105,100)
>
> # Matriz de datos
> X = \text{chind}(EST, ALA, AFA,AVA, PC)>
> # Vector de medias
> Vecmed = apply(X,2,mean)>
> # Matriz de varianzas y covarianzas
> S = cov(X)
```
*Imagen* 138. *Salida T Distancia de mahaIanobis*

Luego de esto se procede a calcular la distancia de mahalanobis para cada observación, y por último se presenta una matriz con la información de cada individuo con su correspondiente distancia.

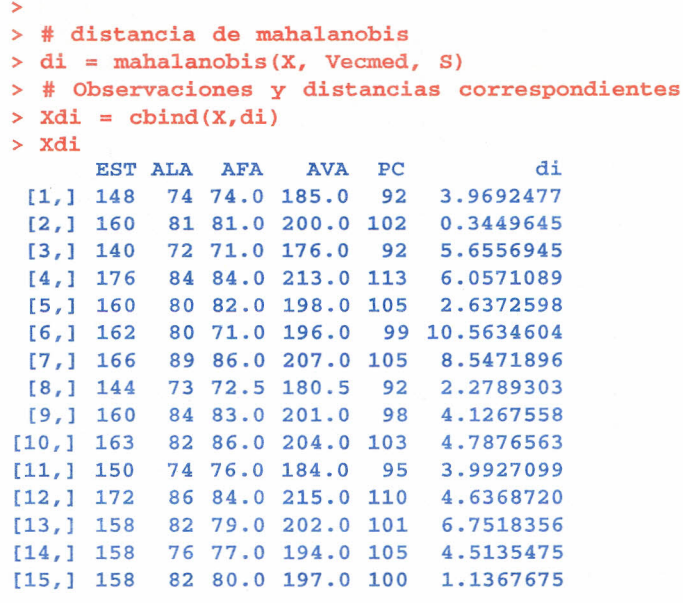

*Imagen* 139. *Salida R Distancia de mahatanobis*

>

# 8.7 ANÁLISIS GRÁFICO DE OBSERVACIONES MULTIVARIANTES

Un primer paso en el análisis multivariante es representar gráficamente las variables individualmente; en segundo lugar es conveniente construir diagramas de dispersión de las variables por parejas; esto se puede realizar mediante el comando pairs(datos,...). A continuación se presenta un ejemplo con los datos de los trabajadores alfareros.

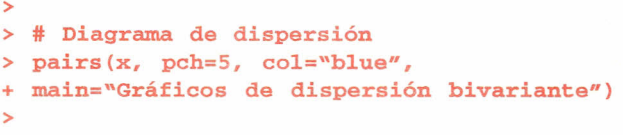

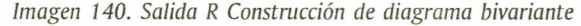

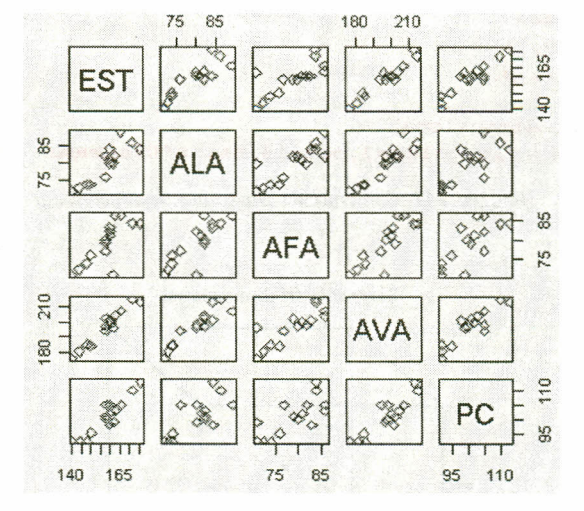

#### Gráficos de dispersión bivariante

*Imagen* 141. *Salida R Diagrama de dispersión bivariante*

Este tipo de gráfico permite observar relaciones existentes entre las variables y la presencia de datos atípicos. Cuando se trabaja con tres o cuatro variables, la función coplot() puede ser más apropiada. Si a y b son vectores numéricos y c es un vector numérico o un factor (todos de la misma longitud), entonces, la orden coplot(a ~ b / c) produce diagramas de dispersión de a sobre b para cada valor de c. Si c es un factor, esto significa que a se representa sobre b para cada nivel de c. Si c es un vector numérico, entonces se agrupa en intervalos, y para cada intervalo se representa a sobre b para los valores de c dentro del intervalo. El número y tamaño de los intervalos puede controlarse con el argumento given.values de la función coplot(). La función co.intervals() también es útil para seleccionar intervalos. Asimismo, es posible utilizar dos variables condicionantes con una orden como coplot( $a \sim b/c + d$ ), que produce diagramas de a sobre b para cada intervalo de condicionamiento de c y d.

Gráficos de dispersión 3 -variante: Cuando se tienen tres variables numéricas es posible realizar un diagrama de dispersión con ellas mediante el siguiente comando:

 $scatteringlot3d(x, y=NULL, z=NULL, color=par("col").$ main=NULL, sub=NULL, xlim=NULL, ylim=NULL,  $x \cdot lab = NULL$ ,  $y \cdot lab = NULL$ ,  $z \cdot lab = NULL$ , ... pch=NULL, zlim=NULL,

En el anterior comando sólo se presentan algunos argumentos; para mayor información se puede consultar la ayuda interactiva. Para realizar este diagrama es necesario que previamente se cargue el paquete scatterplot3d.

Ejemplo: Considere las variables x, y, z para realizar un diagrama de dispersión tri-dimensional.

```
>
> # variables
> x = c(1, 5, 7, 9, 12)> y = c(12,3,4,20,7)> z = c(5, 21, 16, 2, 13)>
> # Diagrama tri-dimensional
> scatterplot3d(x, y, z, color=3, pch=15, main="Diagrama tri-dimensional")
```
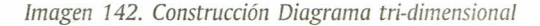

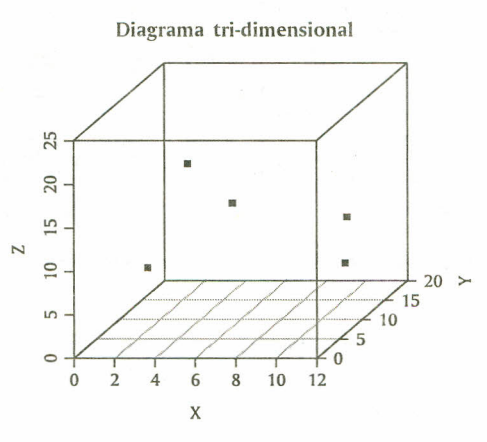

*Imagen* 143. *Salida R Diagrama tri-dimensional*

# 8.8 DISTRIBUCIÓN NORMAL MULTIVARlADA

El vector aleatorio p-dimensional x tiene distribución normal p-variante con vector de medias ì  $=(\hat{\mu}_1,\hat{\nu}_2,\hat{\nu}_3,...,\hat{\nu}_p)$  y matriz de covarianzas  $O$  de tamaño pxp, por ello tiene como función de densidad conjunta a:

$$
f_{x}(x) = \frac{1}{(2\pi)^{p/2} |\Sigma|^{1/2}} exp \left[ -\frac{1}{2} (X - \mu)^{t} \Sigma^{1}(X - \mu) \right]
$$

*Ecuación* 19. *Distribución Normal*

Es posible generar datos aleatorios de una distribución p-variante con el comando mvrnorm(n=#, mu, Sigma), donde n indica el número de observaciones que se desean; mu es el vector de medias, y sigma, la matriz de varianzas y covarianzas.

Ejemplo: Si se quiere generar 6 observaciones de una distribución S-variante con vector de medias  $\mu = (2, 3, 4, 5, 6)$  y matriz de varianzas y covarianzas igual a la identidad, se procede así:

```
>
> # Número de observaciones
> n = 6>
> # Vector de medias
> mu = c(2,3,4,5,6)
>
> # Matriz de varianzas y covarianzas
> sigma = diag(5)
>
> # Normal S-variante
> mvrnorm(n, m, sigm)[1,1] [2] [3] [1,4] [5][1,] 2.7439461 2.195412 4.160518 2.546877 5.532961
[2,] 0.8959809 2.289943 4.077959 6.917811 6.342687
[3,] 1.2166718 4.192020 2.870380 3.957813 6.321503
[4,] 2.4007936 2.104596 4.764110 5.553305 6.567440
[5,] 2.5109468 4.529655 3.716143 6.777010 6.213452
[6,] 3.3561570 1.673395 3.469901 5.473750 5.037210
>
```
*Imagen* 144. *Salida R Normal multivariante*

### 8.9 ELIPSES DE CONFIANZA

, ,

Un caso particular de la distribución normal multivariante se presenta cuando  $p=2$ , con lo que se genera la distribución normal bivariada, utilizada en muchas aplicaciones de la vida cotidiana; a continuación se muestra cómo construir las coordenadas de elipses de confianza del (1 a)100%para un conjunto de n observaciones de una distribución normal bivariada; previamente se debe haber cargado el paquete ellipse; el comando utilizado es:

ellipse(x, centre, level =  $0.95$ , npoits = )

Los argumentos utilizados son: x, matriz de correlaciones; centre, vector con las coordenadas del centro de la elipse (vector de medias); level, indica el nivel de confianza para la región, y npoints indica el número de parejas ordenadas (puntos de la elipse). Para graficar esta elipse, el comando anterior se escribe dentro del comando plot(), así:

 $plot(ellipse(x, centre, level = 0.95, npoits =))$ 

Si la matriz de correlaciones es igual a la matriz identidad, entonces, la gráfica corresponderá a una circunferencia; a continuación se presentan ejemplos de los casos expuestos anteriormente.

Ejemplo: Dada una distribución normal bivariante con vector de medias  $\mu$  y matriz de correlaciones *R,* construir una elipse de confianza del 92%para la distribución, donde,

|  | J | $\frac{1}{0.35}$ | $\left  \frac{0.35}{1} \right $ |  |
|--|---|------------------|---------------------------------|--|
|  |   |                  |                                 |  |

*Imagen* 145. *Vector de medias y matriz de varianzas*

*Imagen* 146. *Creación de elipse de confianza*

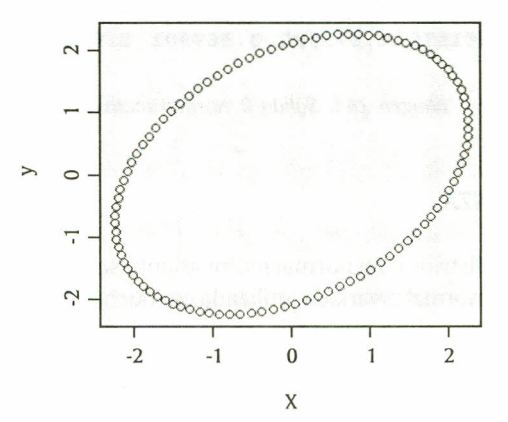

*Imagen* 147. *Salida R elipse de confianza*

Ejemplo: Dada una distribución normal bivariante con vector de medias  $\mu$  y matriz de correlaciones *R,* construir una elipse de confianza del 96% para la distribución.

<sup>&</sup>gt; centro de la elipse  $cen = c(0,0)$ matriz de correlaciones  $R = matrix(c(1,0.35,0.35,1),2)$ > > # Elipse plot(ellipse(R,center=cen,level=0.92,npoints=100))

$$
\mu = \left[ \begin{array}{c} 0 \\ 0 \end{array} \right] y R = \left[ \begin{array}{c} 1 & 0 \\ 0 & 1 \end{array} \right]
$$

*Imagen* 148. *Vector de medias y matriz de varianzas*

```
>
    centro de la elipse
     = c(0,0)matriz de correlaciones
  R = diag(2)>
> # Elipse
 plot(ellipse(R,center=cen,level=0.96,npoints=100))
```
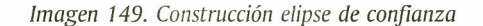

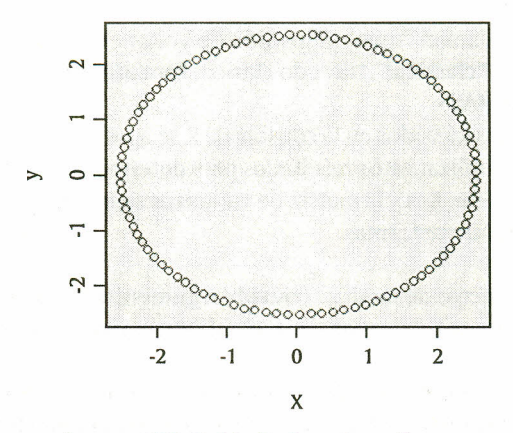

*Imagen 150. Salida R elipse de confianza*

Las gráficas anteriores pueden ser modificadas por medio de los parámetros gráficos anteriormente descritos (títulos y colores, entre otros).

### 8.10 EVALUACIÓN DE LA MULTINORMALIDAD

Un primer paso para probar la multinormalidad de un conjunto de observaciones es analizar cada una de las variables por separado, advirtiendo que esto no es suficiente, puesto que si solo se hiciera esto se estaría dejando de lado la asociación lineal entre las variables.

Datos atípicos: son aquellas observaciones que parecen haberse generado de manera distinta a las demás. Un primer procedimiento para identificar este tipo de observaciones es mediante gráficos y cálculo de distancias entre observaciones (distancia de mahalanobis) a fin de verificar si algún punto está alejado del conjunto de observaciones. Las consecuencias de una sola observación atípica pueden ser graves, entre estas se encuentran distorsión en promedios y desviaciones estándar de las variables; por tanto, y como la distancia de mahalanobis está directamente relacionada con el vector de medias y la matriz de varianzas y covarianzas, puede no llegar a reflejar correctamente las observaciones atípicas (efecto de enmascaramiento). Una propuesta para obviar este problema es utilizar estimadores robustos, que son diseñados para verse poco afectados por cierta contaminación de atípicos (Peña, 2002).

Los estimadores robustos permiten realizar estimaciones para el vector de medias y la matriz de varianzas y covarianzas; estas estimaciones no se ven tan afectadas por la presencia de datos atípicos, y al utilizarlas para determinar la distancia de mahalanobis, esta refleja realmente los posibles alejamientos de un dato o un conjunto de datos de la población bajo estudio. El comando que permite realizar dichas estimaciones es:

## $cov.rob(x, cor = FALSE, method = c("mve", "med", "classical"))$

Los argumentos utilizados en este comando son: x, matriz de datos; cor= función lógica por defecto FALSE, si es TRUE devuelve junto con los resultados la matriz de correlaciones; method= se refiere al método por el cual se realizan las estimaciones, en este caso los métodos implementados en Rse llaman "mve" (Elipsoide de Volumen Mínimo); "mcd", Covarianza de Determinante Mínimo, y "c1assical", método clásico. Para utilizar este comando se debe cargar previamente el paquete MASS.

Al aplicar cualquiera de los métodos en la consola de Rse aprecian todos los resultados como un solo objeto, y si se desea utilizar estos resultados para determinar la distancia de mahalanobis se necesita que el vector de medias y la matriz de varianzas sean objetos independientes, para lo cual se procede de la siguiente forma:

> vector de medias: cov.rob(argumentos)\$center matriz de varianzas: cov.rob(argumentos)\$cov

Ejemplo: Consiste en la generación de observaciones provenientes de dos distribuciones multinormales con distintos parámetros, con el fin de comparar los estimadores robustos frente a los estimadores usuales (vector de medias y matriz de varianzas y covarianzas muestrales).

Generación de muestras:

M1: muestra aleatoria de tamaño  $n = 25$  de una distribución normal 3-variante con

| $>$ mul = $c(0,0,0)$<br>sigmal = diag(3)<br>$=$ mvrnorm $(n=25, mu1, sigma1)$<br>х1 |
|-------------------------------------------------------------------------------------|
|-------------------------------------------------------------------------------------|

*Imágenes* 151 Y 152. *Construcción de muestras aIeatorias* MI

M2: muestra aleatoria de tamaño n=5 de una distribución normal3-variante con

$$
\mu_2 = \begin{bmatrix} 15 \\ 85 \\ 70 \end{bmatrix} y \sum_2 = \begin{bmatrix} 1 & 0 & 0 \\ 0 & 1 & 0 \\ 0 & 0 & 1 \end{bmatrix} \rightarrow \text{mu2} = c(15, 85, 70)
$$
  
\n $\Rightarrow$  sigma2 = c(15, 85, 70)  
\n $\Rightarrow$  sigma2 = diag(3)  
\n $\Rightarrow$  x2 = mvrnorm(n=5, mu2, sigma2)

*Imágenes* 153 Y 154. *Construcción de muestras aleatorias* M2

Creación de la matriz de datos. Se unen las dos muestras aleatorias dentro de un mismo arreglo mediante el comando rbind().

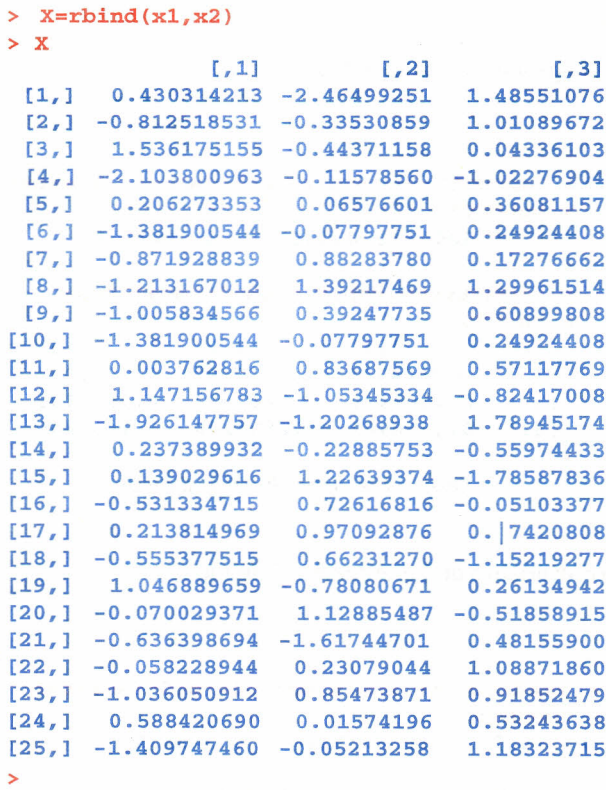

*Imagen* 155. *Construcción matriz comando rbind*

Estimadores usuales vector de medias, matriz de varianzas y covarianzas:

```
>
> vmedusual=apply(X,2, mean)
> vmedusua1
[1] 2.25199 14.17923 12.06242
>
> covusua1=cov (X)
> covusua1
  [1,] 35.04836 187.4725 155.949
  [2, ]
187.47248
1029.9764
857.0561
  [3, ]
155.94925
857.0561
715.3208
           [,1]
                     [,2]
                               [,3]
>
```
*Imagen* 156. *Salida R estimadores usuales*

Estimador robusto (Elipsoide de Volumen Mínimo):

```
>
> vmedMVE=cov. rob (X,method="mve") $center
> vmedMVE
[1] -0.3000781 0.1959372 0.2842068
>
> covMVE=cov. rob (X,method="mve") $cov
> covMVE
  [1, ] 0.7664138 - 0.1609999 - 0.33569[2, ] -0.1609999 0.9497991 -0.25141[3, ] -0.3356907 -0.2514190 0.769244[,1]\lbrack, 2]
                                  \begin{bmatrix} 1 & 3 \end{bmatrix}>
```
*Imagen* 157. *Salida R estimador mve*

Estimador robusto (Covarianza de Determinante Mínimo):

```
>
> vmedMCD=cov. rob (X,method="mcd") $center
> vmedMCD
[1] -0.2732624 0.1934830 0.3164735
>
> covMCD=cov.rob(X,method="mcd")$cov
> covMCD
  [1,] 0.77968740 - 0.08684056 - 0.386778[2, ] -0.08684056 \t 0.68510753 -0.12746[3, 1 -0.38677827 -0.12746706 0.744678[,1]
                       [,2]
                                   [,3]
>
```
*Imagen* 158. *Salida R estimadores mal*

Cálculo de los cuadrados de la distancia de mahalanobis para cada uno de los estimadores:

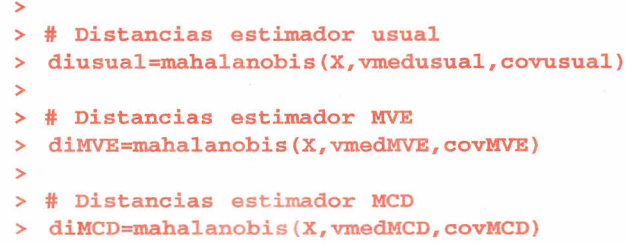

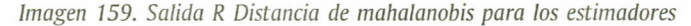

Gráficas para las distancias calculadas con cada uno de los estimadores

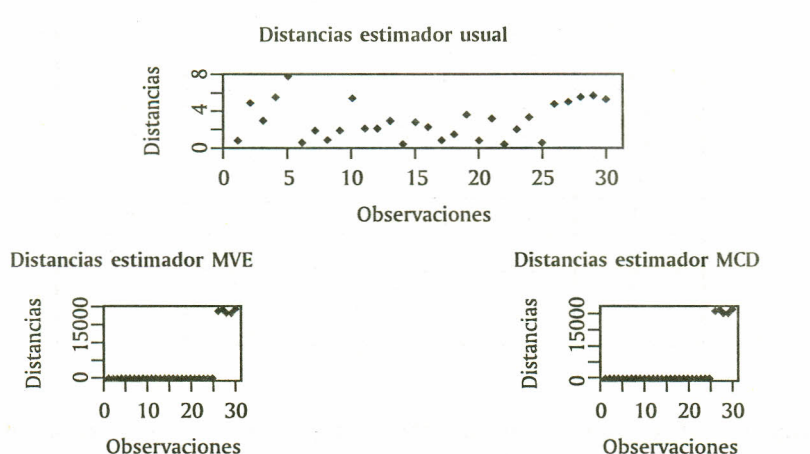

*Imagen 160. Salida R Gráfica de las distancias de mahalanobis*

Se observa claramente en los gráficos de las distancias de mahalanobis para los estimadores MVE y MCD que las observaciones con las que se contaminó el primer conjunto de datos están alejadas de este, mientras que en el gráfico para las distancias calculadas con el estimador usual estas observaciones se pueden llegar a confundir dentro del conjunto. El ejemplo anterior permitió verificar la eficacia de los estimadores robustos en la detección de datos atípicos cuando la matriz de datos es contaminada a propósito con datos provenientes de una distribución diferente a los datos iniciales de la matriz.

Ejemplo: Ahora se aplicarán los estimadores robustos a un conjunto de datos trabajados por Díaz (2002, p. 74), en un ejercicio en el que mediante diferentes procedimientos determina que las observaciones 9, 12 y 20 son datos potencialmente atípicos. En la siguiente tabla se muestran los datos sobre longitud de huesos registrados en 20 jóvenes a los 8, 8.5, 9 Y 9.5 años, respectivamente (Rencher, 1995, p. 90, citado por Díaz):

| $#$ obs        | 8 años $(x_1)$ | $8.5 \text{ años}(x_2)$ | 9 $a\tilde{n}os(x_3)$ | 9.5 $a\tilde{n}os(x_4)$ |
|----------------|----------------|-------------------------|-----------------------|-------------------------|
| $\mathbf{1}$   | 47.5           | 48.8                    | 49.0                  | 49.7                    |
| $\overline{2}$ | 46.4           | 47.3                    | 47.7                  | 48.4                    |
| 3              | 46.3           | 46.8                    | 47.8                  | 48.5                    |
| $\overline{4}$ | 45.1           | 45.3                    | 46.1                  | 47.2                    |
| 5              | 47.6           | 48.5                    | 48.9                  | 49.3                    |
| 6              | 52.5           | 53.2                    | 53.3                  | 53.7                    |
| 7              | 51.2           | 53.0                    | 54.3                  | 54.5                    |
| 8              | 49.8           | 50.0                    | 50.3                  | 52.7                    |
| 9              | 48.1           | 50.8                    | 52.3                  | 54.4                    |
| 10             | 45.0           | 47.0                    | 47.3                  | 48.3                    |
| 11             | 51.2           | 51.4                    | 51.6                  | 51.9                    |
| 12             | 48.5           | 49.2                    | 53.0                  | 55.5                    |
| 13             | 52.1           | 52.8                    | 53.7                  | 55.0                    |
| 14             | 48.2           | 48.9                    | 49.3                  | 49.8                    |
| 15             | 49.6           | 50.4                    | 51.2                  | 51.8                    |
| 16             | 50.7           | 51.7                    | 52.7                  | 53.3                    |
| 17             | 47.2           | 47.7                    | 48.4                  | 49.5                    |
| 18             | 53.3           | 54.6                    | 55.1                  | 55.3                    |
| 19             | 46.2           | 47.5                    | 48.1                  | 48.4                    |
| 20             | 46.3           | 47.6                    | 51.3                  | 51.8                    |

*Tabla* 8. *Datos sobre longitud de huesos*

En la siguiente gráfica se observa un diagrama de dispersión de las distancias de mahalanobis tanto con los estimadores usuales como con los robustos (MVE, MCD):

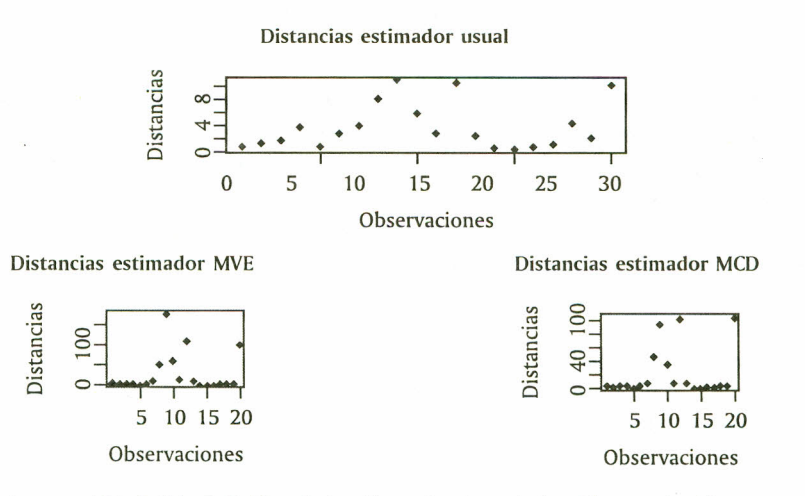

*Imagen* 161. *Salida R Gráfica de las distancias de mahalanobis para los jóvenes*

En los gráficos correspondientes a los estimadores robustos se identifican 5 posibles valores atípicos: los tres encontrados por Oíaz (observaciones 9, 12 Y20) Ydos observaciones adicionales (8 y 10) que surgen al utilizar los dos estimadores robustos.

# 8.11 EJERCICIOS

8.11.1 Los siguientes datos hacen referencia al seguimiento que la Secretaría de Salud viene realizando a 15 niños de una zona marginal de la ciudad.

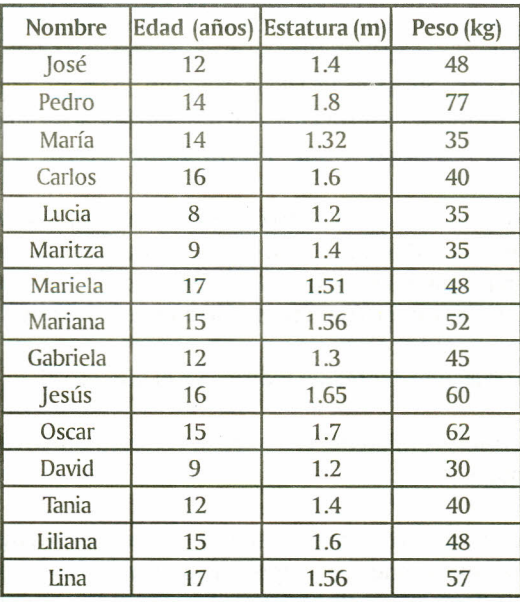

a. Introduzca estos datos en Rcomo un data frame.

b. Construya: Vector de medias, matriz de varianzas y covarianzas, matriz de correlaciones.

c. Calcule la distancia de mahalanobis para cada observación.

d. Realice el análisis gráfico multivariante para el ejercicio.

8.11.2 Genere 10 observaciones de una distribución 6-variante con vector de medias  $\mu = (5, 8, 11)$ 2, 11,3,20) Ymatriz de varianzas y covarianzas igual a la identidad.